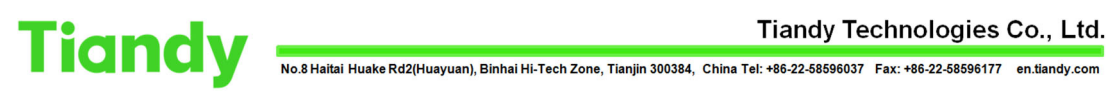

## IPC/PTZ/NVR upgrade on web 5

Tiandy Technical Support Team 23/08/2020

## Description

IPC/PTZ/NVR upgrade on web5

## Prerequisites

■Already got FW

## Set up steps

1. Choose English here then enter the user name/password and login.

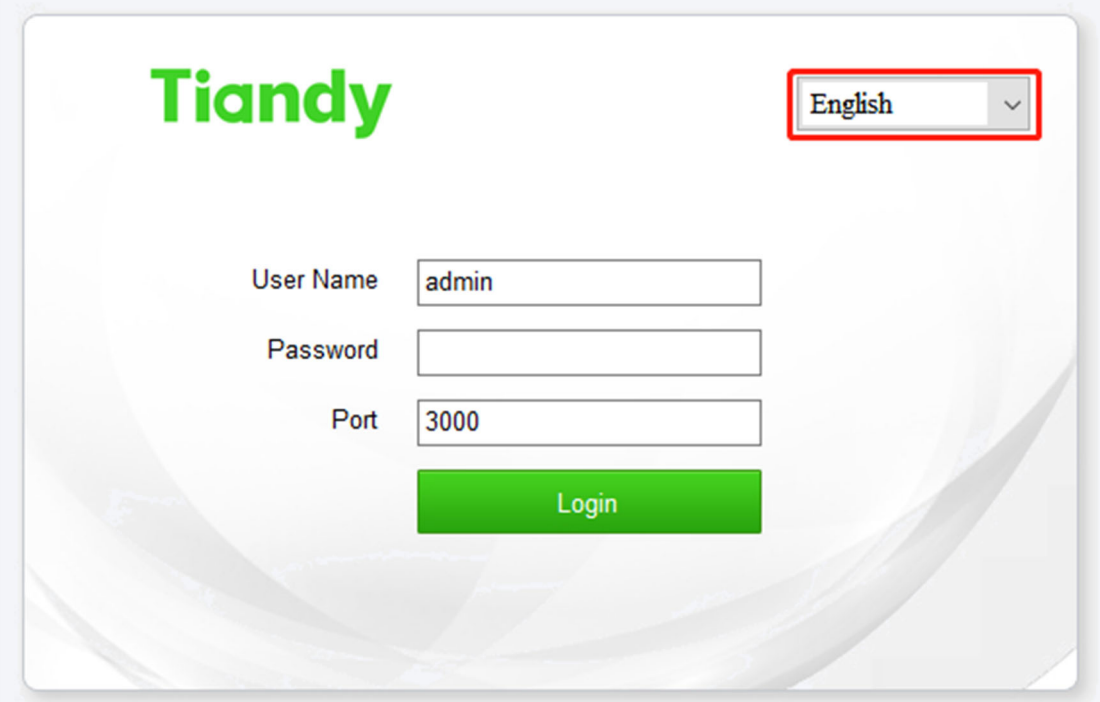

2. Select 'Configuration'.

| <b>Tiandy</b>                                | No.8 Haitai Huake Rd2(Huayuan), Binhai Hi-Tech Zone, Tianjin 300384, China Tel: +86-22-58596037 Fax: +86-22-58596177 |                   |                   |              | Tiandy Technologies Co., Ltd.<br>en.tiandy.com |
|----------------------------------------------|----------------------------------------------------------------------------------------------------|-------------------|-------------------|--------------|------------------------------------------------|
| <b>Tiandy</b>                                |                                                                                                    |                   |                   |              |                                                |
| <b>Live View</b>                             | Playback<br>Log                                                                                                    |                   | Configuration     |              |                                                |
| Stream Set<br>Camera Set                     | <b>Stream Set</b>                                                                                                    |                   |                   |              |                                                |
| $\triangleright$ OSD<br>▶ Network Management | Stream                                                                                                    | 1st Stream        |                   | $\checkmark$ |                                                |
| <b>I</b> User Management                     | <b>General Set</b><br>$\overline{\phantom{0}}$                                                                       |                   |                   |              |                                                |
| Alarm Management<br>Advance Set              | Resolution                                                                                                    | 1080P(1920x1080)  |                   | $\checkmark$ |                                                |
|                                              | <b>Bit Rate</b>                                                                                                    | 4096              |                   |              |                                                |
|                                              | <b>Frame Rate</b>                                                                                                    | 25                |                   | $\checkmark$ |                                                |
|                                              | N/P Mode                                                                                                    | PAL               |                   | $\checkmark$ |                                                |
|                                              | Priority                                                                                                    | <b>Frame Rate</b> |                   | $\checkmark$ |                                                |
|                                              | <b>Video Quality</b>                                                                                                 | Good              |                   | $\checkmark$ |                                                |
|                                              | I-Frame Interval                                                                                                    | 50                |                   |              |                                                |
|                                              | <b>Encoding Mode</b>                                                                                                 |                   | Variable Bit Rate | $\checkmark$ |                                                |
|                                              | Smooth Video<br>Streaming                                                                                            |                   |                   |              | [Clarity<->Smooth]<br>50                       |

3. Choose 'Advance Set'‐'System Maintenance'.

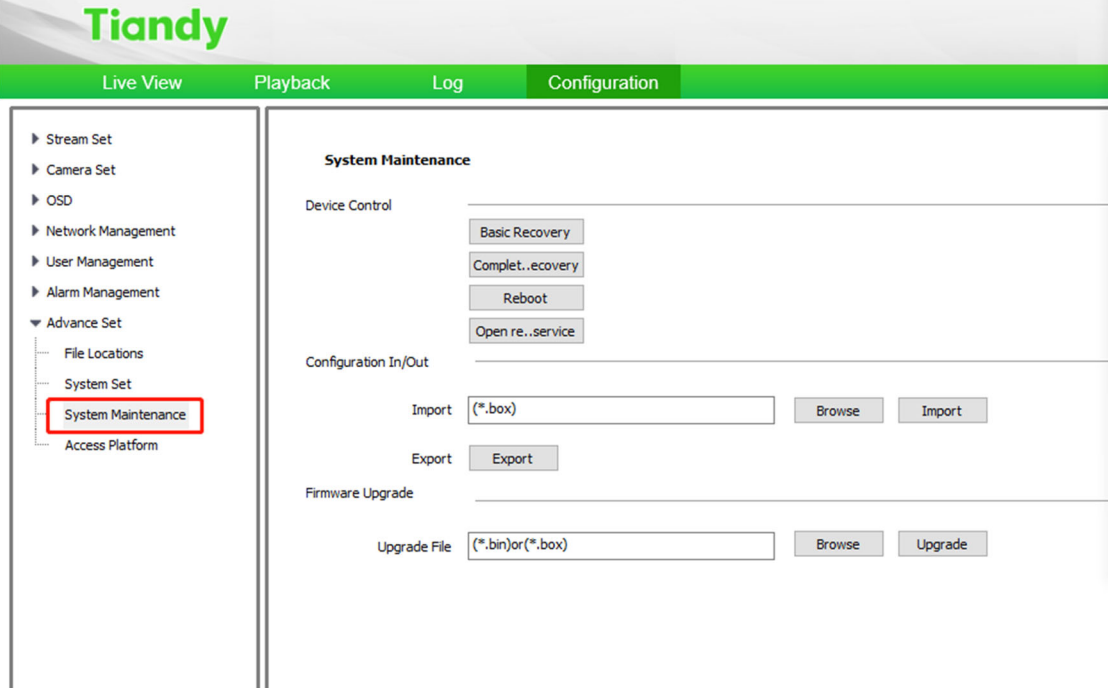

4. Find 'Firmware Upgrade' and click 'Browse' to choose the upgrade box we send you.

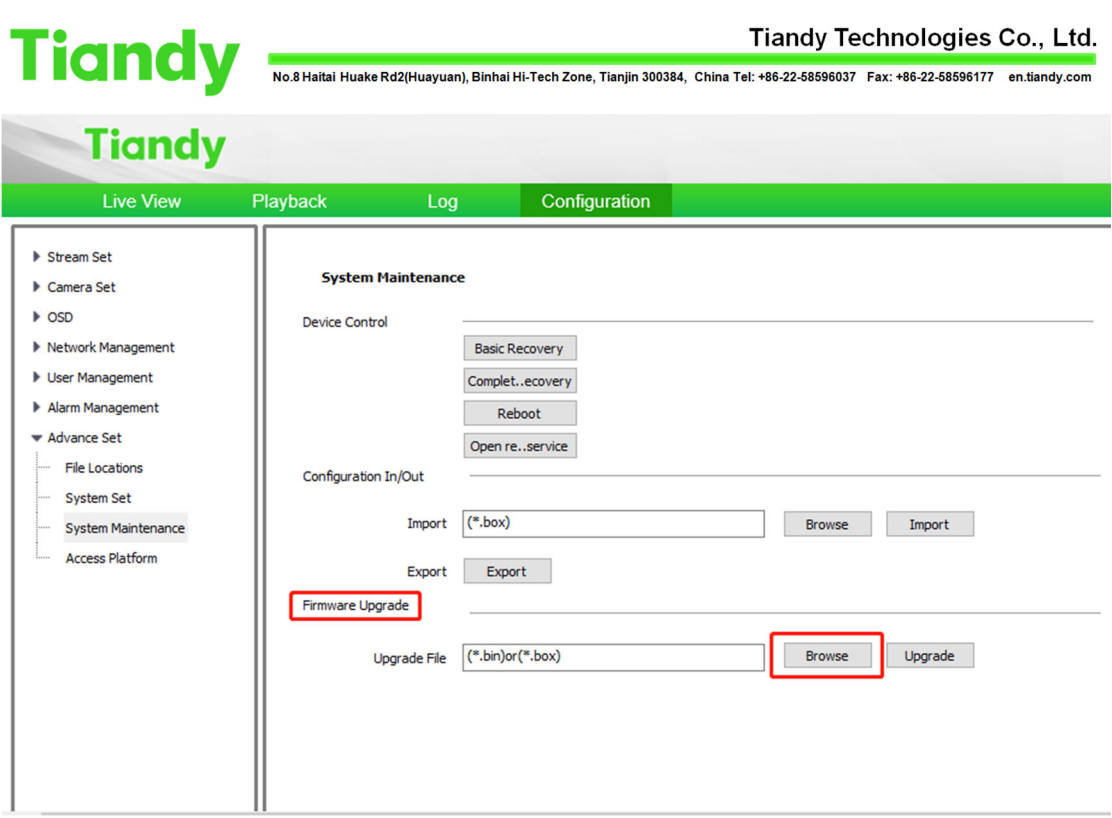

5.Click 'Upgrade' to finish S3E/S6 upgrade on web5. Do not turn off the power during upgrading.